## **Neuer Kunde erfassen**

## **Zuerst immer überprüfen, ob der Kunde bereits existiert, um somit Duplikate zu vermeiden**

- 1. In Service Champion einloggen
- 2. Im Menü auf Kunden klicken
- 3. Auf "Neuen Kunden erfassen" klicken
- 4. Kunden über das Telefonverzeichnis finden und hinzufügen z.B. auch mit Telefonnummer
- 5. Ansonsten auf "Kunde manuel erfassen" klicken und Kundendaten manuell eingeben und speichern
- 6. Nun ist der Kunde erfolgreich im Service Champion erfasst.
- 7. [File:new customer creation2.png|800px]]

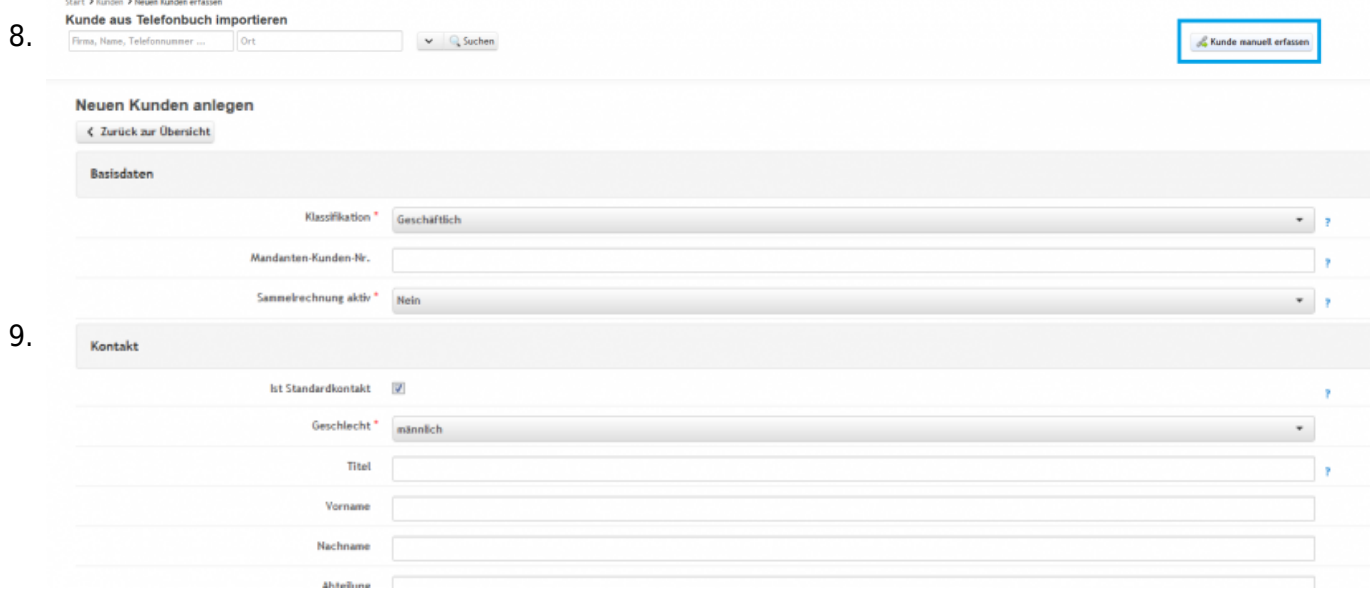

## **Keywords**

Kunden anlegen, Kundendaten erfassen, import, mit Telefonnummer anlegen